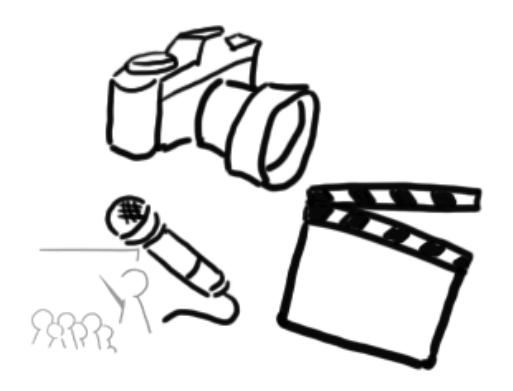

#### Medientechnik

#### Übung 5 Java Bildbearbeitung - Teil 2

#### Planung

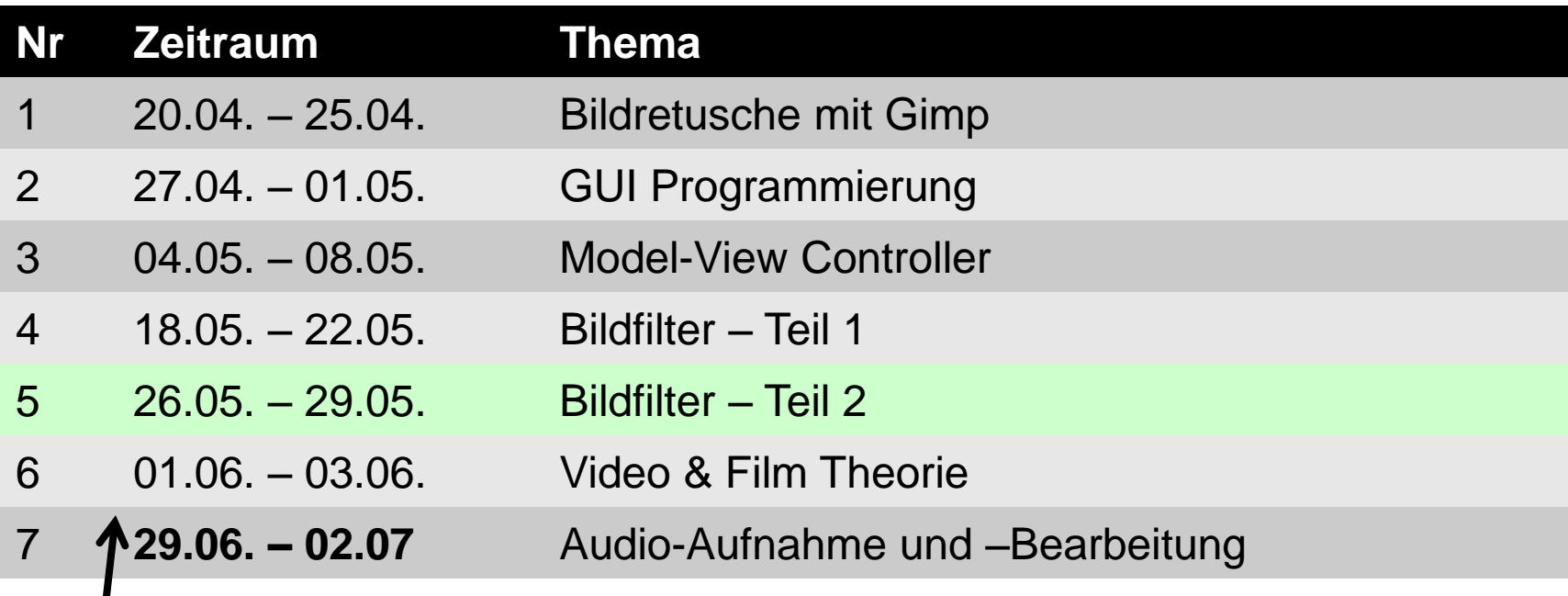

Keine Übungen zw. 03.06. und 29.06.!

## Java2D – Bildbearbeitung

- Teil 1 (letzte Woche):
	- Bilder laden
	- Konvolution
	- Filter von JH Labs
- Teil 2:
	- Eigene Filter

### Rewind

- Was ist Konvolution?
- Was ist ein Kernel?
- Warum benötigen wir ein BufferedImage?

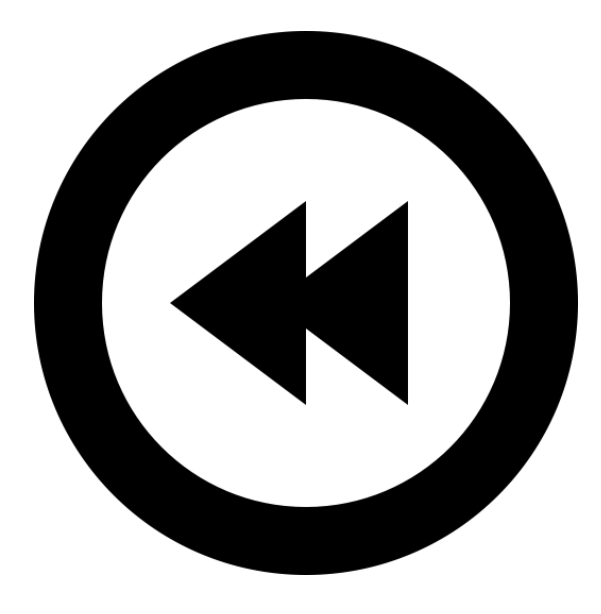

## Eigene Filter

Theorie: Wie kann man Bilder auf Pixelbasis manipulieren?

- Spezielle Datenstruktur speichert Werte der einzelnen Pixel
- Zugriff und Manipulation einzelner Pixel durch Bit-Operatoren (<<, >>, &, |)

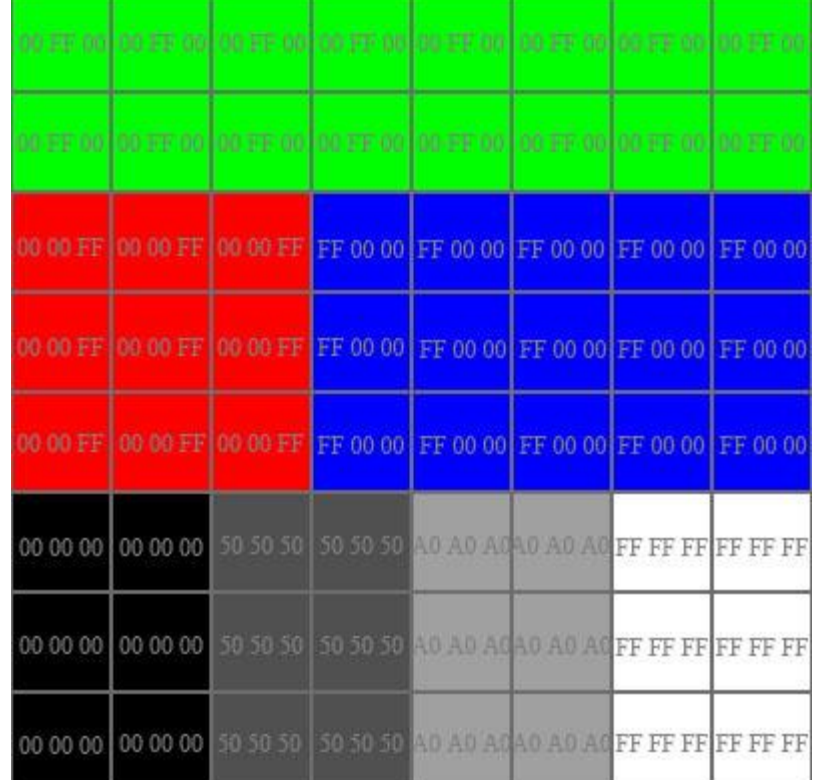

Grafik aus<http://www.dma.ufg.ac.at/app/link/Grundlagen:2D-Grafik/module/12858?step=2>

#### Eigener Filter

Beispiel: BufferedImage (RGB):

- Zugriff auf einzelnes Pixel: **public int** getRGB(**int** x, **int** y)
- Laden der Pixelwerte in ein RGB Array: **public int**[] getRGB( **int** startX, **int** startY, **int** w, **int** h, **int**[] rgbArray, **int** offset, **int** scansize)

#### Iteration über Pixel

- Zwei for-Schleifen **for**  $(int x = 0; x < image.getWidth(); x++)$ **for** (int  $y = 0$ ;  $y < i$  mage.getHeight();  $y++$ ) { **int** pixelValue = image.getRGB(x, y); *// do something...* } }
- 1-D Array

```
int[] allPixels = 
         new int[image.getWidth()*image.getHeight()];
```

```
image.getRGB(0, 0, 
         image.getWidth(),image.getHeight(),
         allPixels, 0, 0);
```

```
for (int pixelValue : allPixels) {
     // do something...
}
```
#### RGB Farbwerte interpretieren

#### R G B

Dezimal: (74, 156, 122)

Hexidezimal: (4A, 9C, 7A)  $\rightarrow$  0x4A9C7A<sub>16</sub>

#### 0x4A9C7A<sub>16</sub>  $= 4889722_{10}$

Das ist der RGB-Wert des Pixels, Der von .getRGB(…) zurückgegeben wird

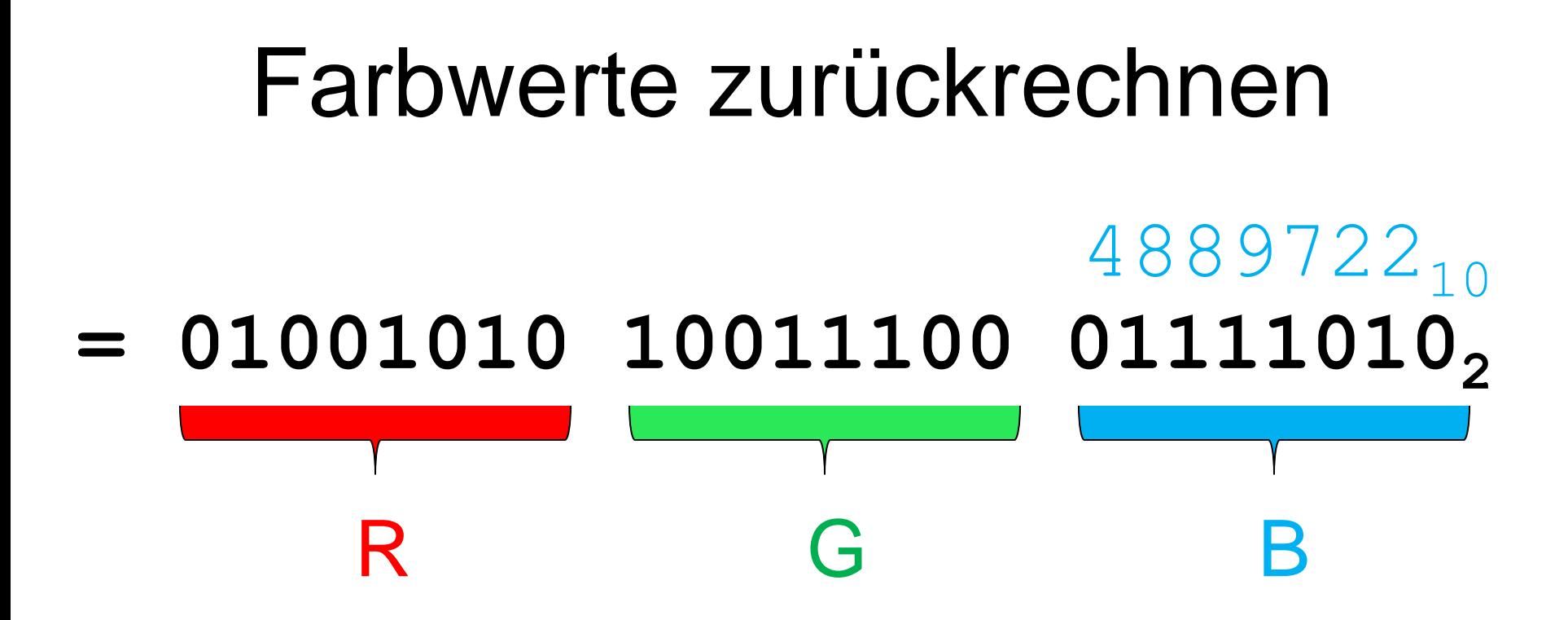

Wie kommt man jetzt an den Grün-Wert?

Grün-Wert herausfiltern (1) Wir wollen an die zweiten 8 Bits. **01001010 10011100 01111010<sup>2</sup>**

Idee: große Bitmaske mit "logischem Und"

> **01001010 10011100 01111010 & 00000000 11111111 00000000 ----------------------------**

**00000000 10011100 00000000**

Grün-Wert herausfiltern (2) **00000000 10011100 00000000<sup>2</sup>**

Idee: Bits um 8 Stellen nach rechts "verschieben"

> **00000000 10011100 00000000 >> 8 ---------------------------- 00000000 00000000 10011100**

#### Farbwerte herausfiltern

- Bitshift kann auch vor der Bit-Maske kommen
- Operationen können gemeinsam ausgeführt werden: **int green = (pixelValue >> 8) & 0b11111111;**
- Bitmasken funktionieren auch mit Hexadezimal-Werten: **int green = (pixelValue >> 8) & 0xff;**

#### Farbwert zurückschreiben

Nach Berechnung / Modifikation müssen wir wieder einen eindeutigen Integer Wert  $erzeugen.$   $\rightarrow$  "logisches Oder"

**int** newPixelValue =  $(\text{red}<< 16)$  |  $(\text{green}<< 8)$  | blue;

 $\rightarrow$  **r** = 01001010 **g** = 10011100 **b** = 01111010

**01001010 00000000 00000000 | 00000000 10011100 00000000 | 00000000 00000000 01111010**

**01001010 10011100 01111010**

**--------------------------**

image.setRGB(x, y, newPixelValue);

#### Color Klasse statt Arithmetik

• Man kann auch Color Objekte erzeugen, und darüber and die Werte der Farbkanäle gelangen:

```
Color color = new Color(image.getRGB(x,y));
int red = color.getRed();
int green = color.getGreen();
int blue = color.getBlue();
// modify red/green/blue, then:
int newPixelValue = (red \lt\lt 16) | (green \lt\lt 8) | blue;
image.setRGB(x,y,newPixelValue);
```
- Nachteile:
	- man kan die Werte nicht mehr ins Color-Objekt zurückschreiben.
	- Overhead durch neue Objekte (potenziell Performanz-Verlust)

#### Farbkanal extrahieren

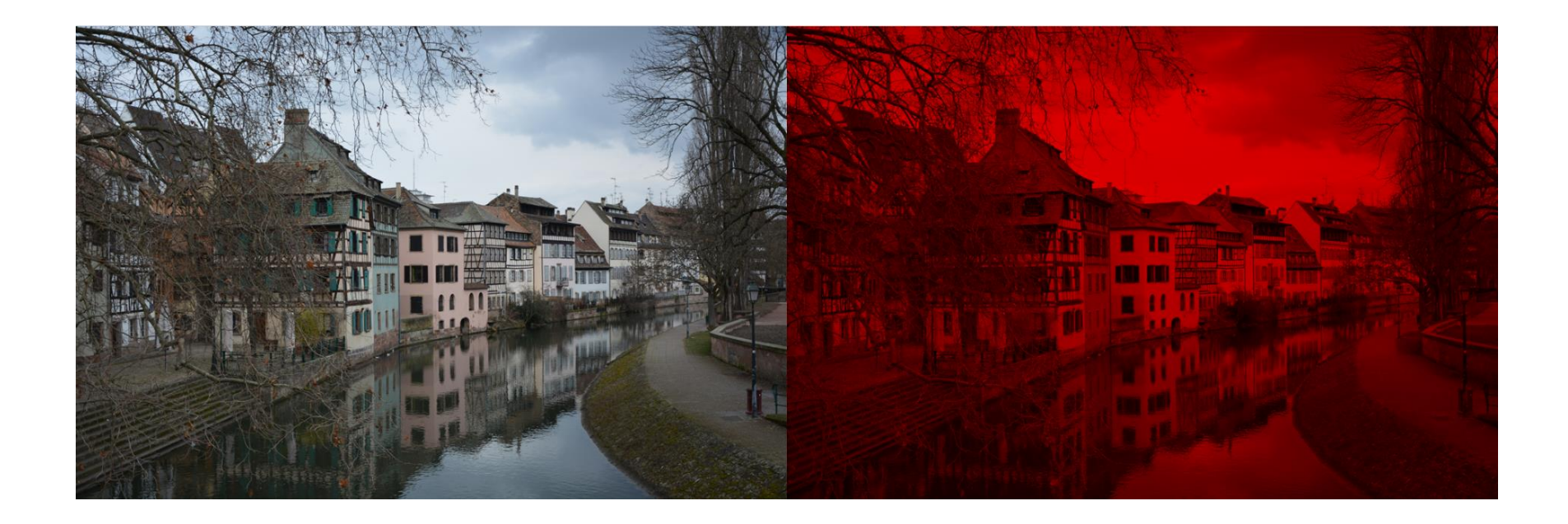

#### Bild: Tobias Stockinger, CC-BY-NC

#### Farbkanal extrahieren: Idee

- Wähle aus 3 Farbkanälen diejenigen, die übrig bleiben sollen, z.B. rot.
- Setze die anderen Farbwerte jeweils auf  $0 \rightarrow$  kein Farbanteil am Pixel, rot : 100% - grün : 0% - blau: 0%
- Die angezeigten Pixel unterscheiden sich nur in der Helligkeit des roten Kanals!

#### Farbkanal extrahieren: Code

```
BufferedImage targetImage = new BufferedImage(
     image.getWidth(),
     image.getHeight(),
     BufferedImage.TYPE INT RGB);
for(int x = 0; x < image.getWidth(); x++){
  for(int y = 0; y < i mage.getHeight(); y++){
     int pixel = image.getRGB(x, y);
     int red = (pixel \gg 16) \& 0xff;int targetPixel = red << 16;
     targetImage.setRGB(x,y,targetPixel);
  }
}
```
## Wrap-up Quiz

- 1. Was ist eine "Bit-Maske"
- 2. Warum benötigen wir überhaupt Bit-Shift Operationen?
- 3. Was ist der Vorteil von Bit-Shift Operationen?
- 4. Wie ist die Grund-Idee zum Einfärben von Bildern?

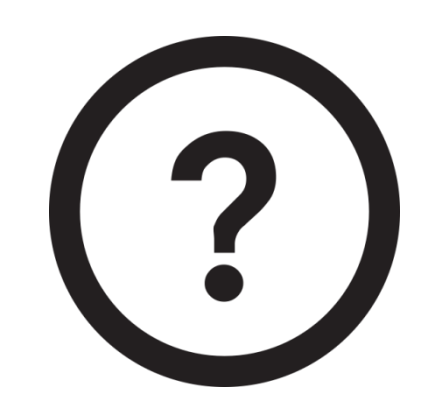

# Übungsblatt 3

- Bildfilter Funktionalität implementieren
- Bildverarbeitung (Theorie)

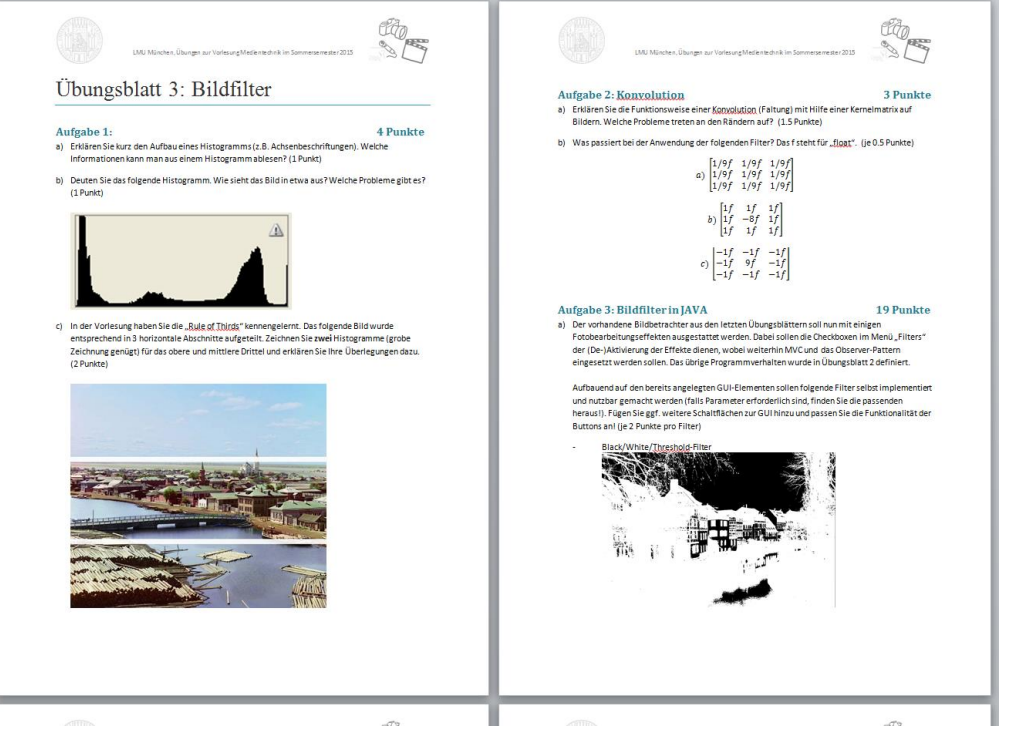

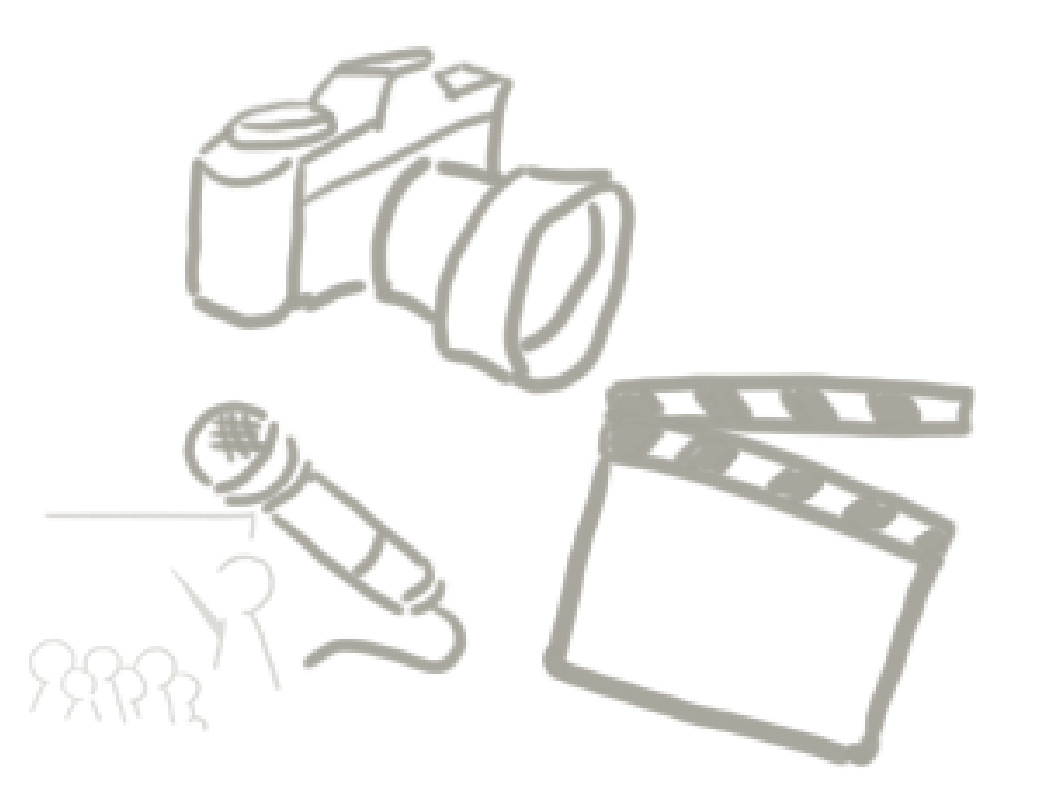

#### **WELCHE FRAGEN GIBT ES?** Vielen Dank!